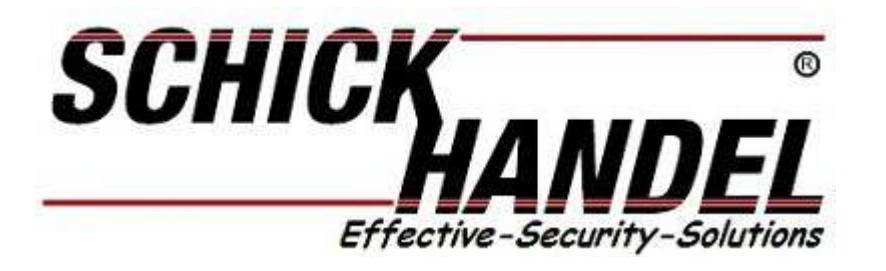

*Anleitung für T37/47 Videostationen* 

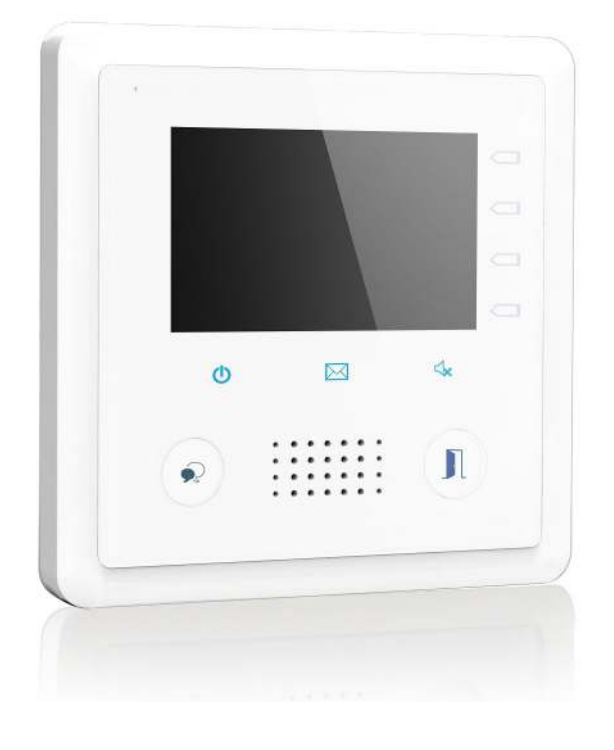

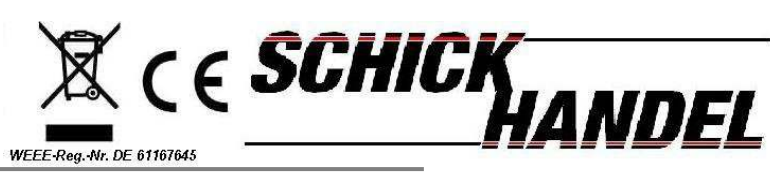

 *Manual TSerie-DE/Schick2015*

*Dies Monitor ist ein digitaler 3,9 Zoll 9,9 cm Sprechanlagen Bildschirm mit einer Auflösung von 800x480 Pixeln. Die Sensortouch-Tasten ermöglichen eine schnelle und einfache Bedienung .*

# *Vorsichtsmassnahmen/Fehler :*

*Bitte schützen Sie Ihre Anlage vor Erschütterungen*  **Bitte reinigen Sie alle Komponenten mit einen Bauwolltuch (keine Chemikalien)** *Es kann zu Bildverzerrungen kommen wenn andere elektrische Geräte zu nah sind Bitte schützen Sie alle Geräte vor Feuchtigkeit zu hohen Temperaturen und Staub*

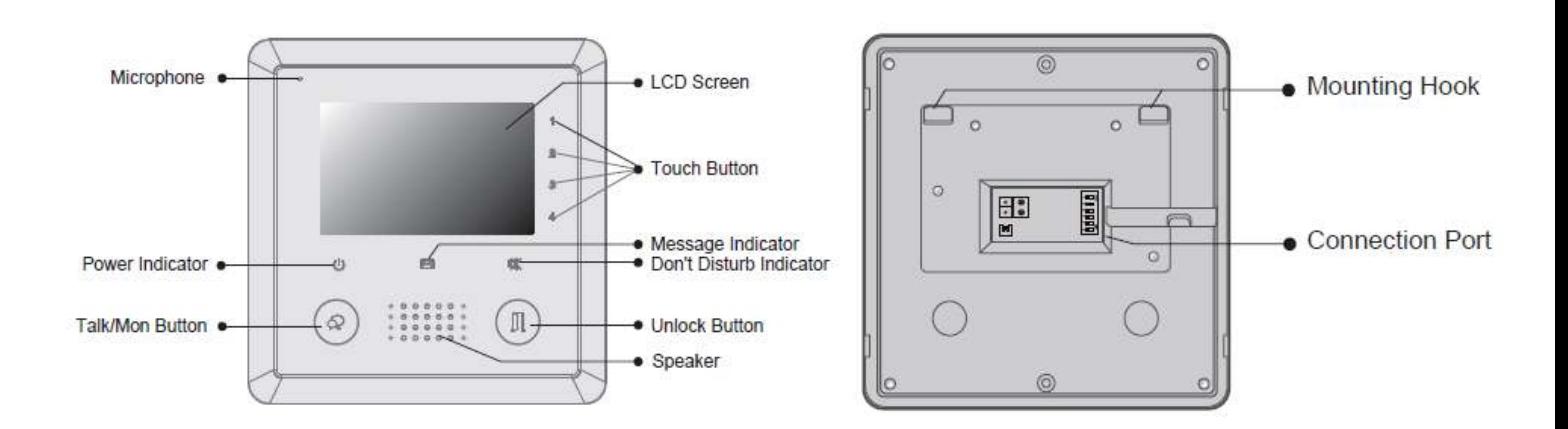

*Befestigen Sie den Monitor in einer Höhe von ca. 160 cm um eine optimale Sicht auf den Monitor zu gewährleisten.Befestigen Sie die mitgelieferte Halteplatte mit den Schrauben an der Wand und hängen Sie den Monitor ein.* 

# Anleitung für Innenstation

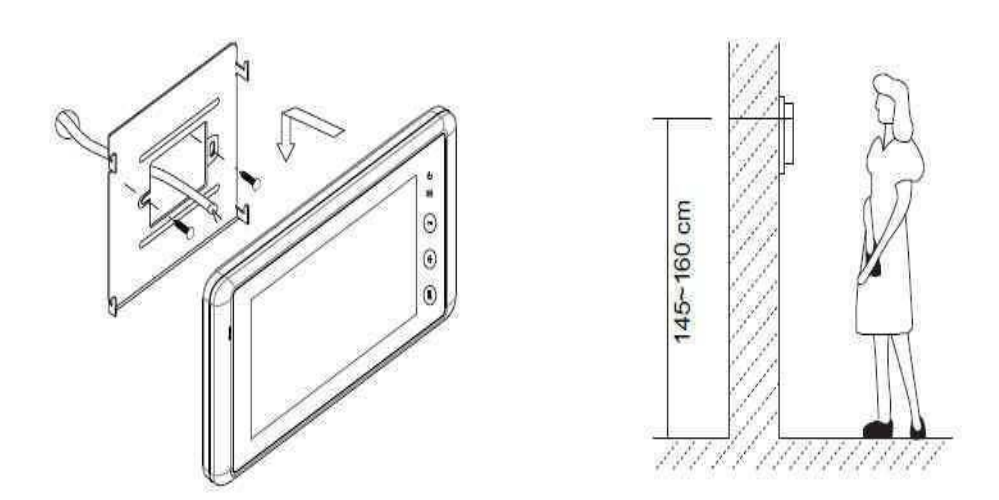

Die optimale Montagehöhe für Ihren Monitor beträgt ca.160 cm . Befestigen Sie die Halteplatte an der Wand der Monitor wird nun von oben eingerastet!

Innenmonitor Teile und Funktionen

### Bedienanleitung

Betätigen Sie drücken Sie die Sensorfelder am rechten Rand des Monitors 1.2.3 oder 4 , der Bildschirm öffnet sich und es wird das Hauptmenü angezeigt . Hier können alle Einstellungen und Abruf der Funktionen durchgeführt werden

Basis Funktionen :

- Nach außen schauen ohne zu sprechen: Betätigen sie den **CALL Taster** der Station (Sprechblase) der Bildschirm nach 30 Sekunden automatisch.
- 1. **Icon Kamera**: betätigen für manuelle Aufnahme
- 2. Einstellungen : Helligkeit
- 3. Licht an (nur mit SC6) verfügbar
- 4. Exit
- 5. Taste unten rechts: Türöffner

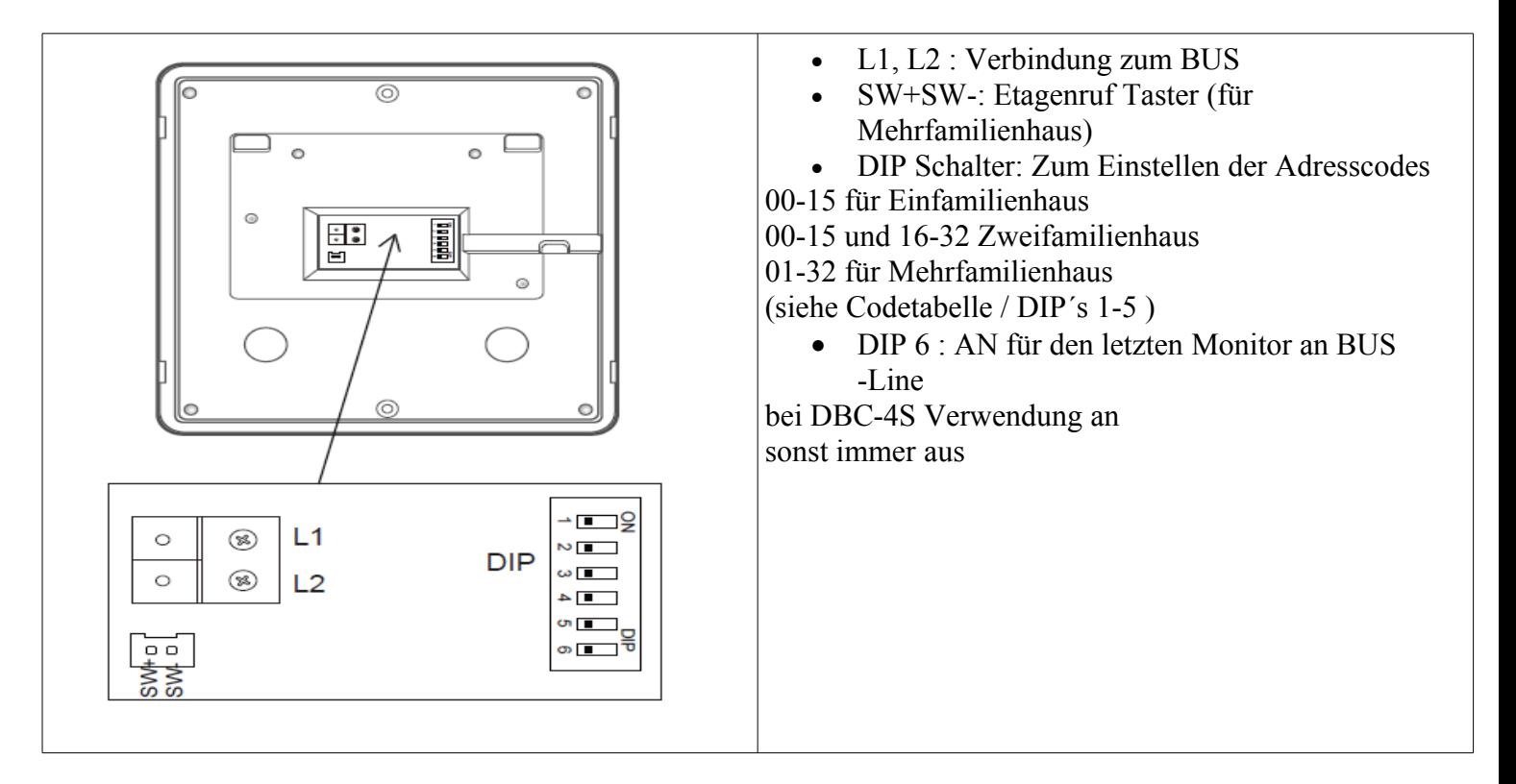

### Hauptmenü :

Wenn sich der Monitor im Standby-Modus befindet betätigen sie 1-4 Sensor-Key , die Symbole (Icons) werden am rechten Rand des Monitors neben den Sensorzahlen angezeigt

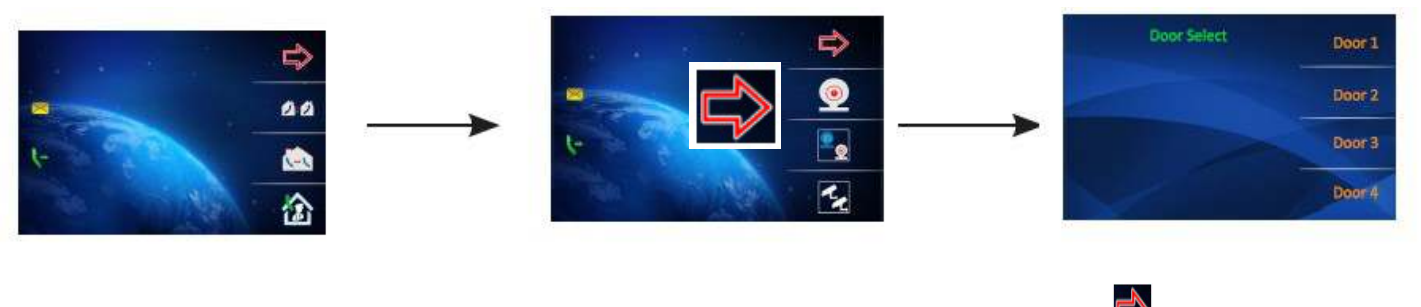

Wenn sie mehrere Türstationen oder Kameras an DCU angeschlossen haben betätigen **Ingelander Bildschirm**<br>zeigt **Ingeliste Fault überwachen der Hauptstation ID00** (1.) oder **Jong für die Auswahl der Türstationen 1-4**. Mit de zeigt **Faustion Überwachen der Hauptstation ID00 (1.) oder** 

**Auswahl können sie evtl an das SC6 angeschlossene BUS Kameras selektieren (derzeit max 2 Stück)**

**Interkom Funktion :** Mit der Intercom-Funktion **1999** ist es möglich alle Master Monitore im Mehrfamiliehaus oder alle Monitore im EFH **mit der direkten Monitor ID anzurufen .** 

**Mit der Inner Call Funktion ist es Möglich alle im Mehrfamilienhaus in einer Wohnung installierten Slave Monitore gleichzeitig anzurufen ( aber nur alle Monitor mit der gleichen ID)** 

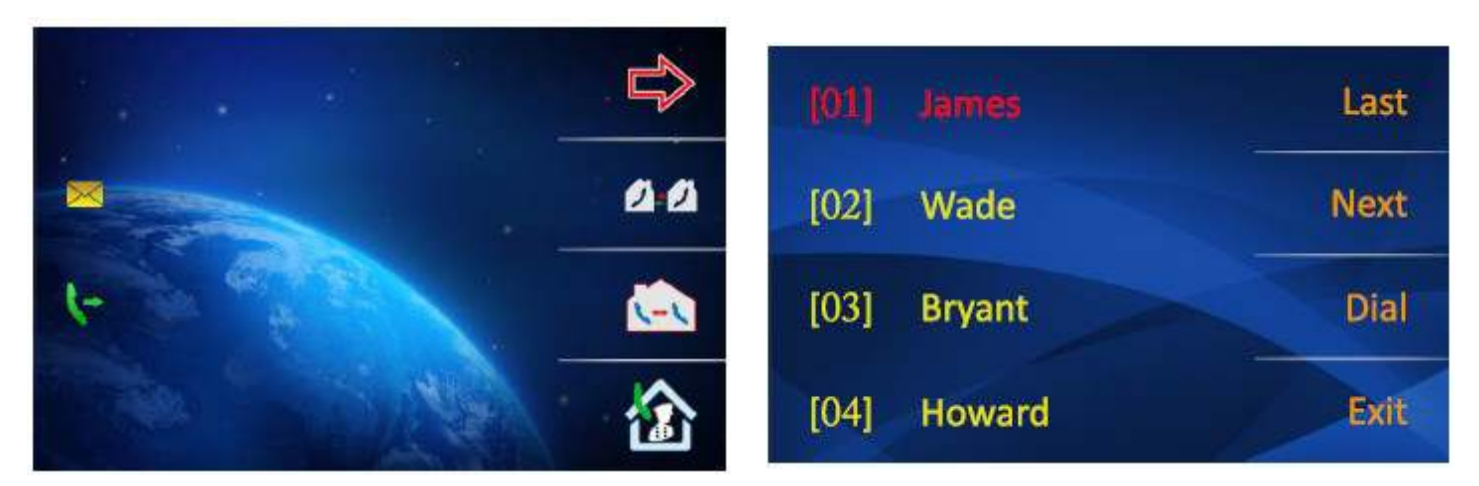

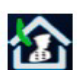

**Call Guard Unit : Nicht verfügbar** 

**AndereFunktionen mit aufrufen nächste Seite** 

# **Gespräch an Telefon weiterleiten :**

Diese Funktion ist nur verfügbar wenn TPC. TPS oder GSM Modul an ihrer Anlage Vorhanden ist . Hier kann die Nummer eingegeben werden die von dem entsprechenden Modul gewählt werden soll beigegeben werden . Ferner aktivieren , deaktivieren und umleiten wenn kein Antwort (verzögertes weiterleiten /15s) des Gesprächs

 **Licht Funktion : Einstellen und anschalten Licht** 

**Bildspeicher aufrufen : Wiedergabe der gespeicherten Bilder (ab SC6V MJ 07/2014 auch löschen )** 

# **Menü 4 (Monitormenü Seite 4 )**

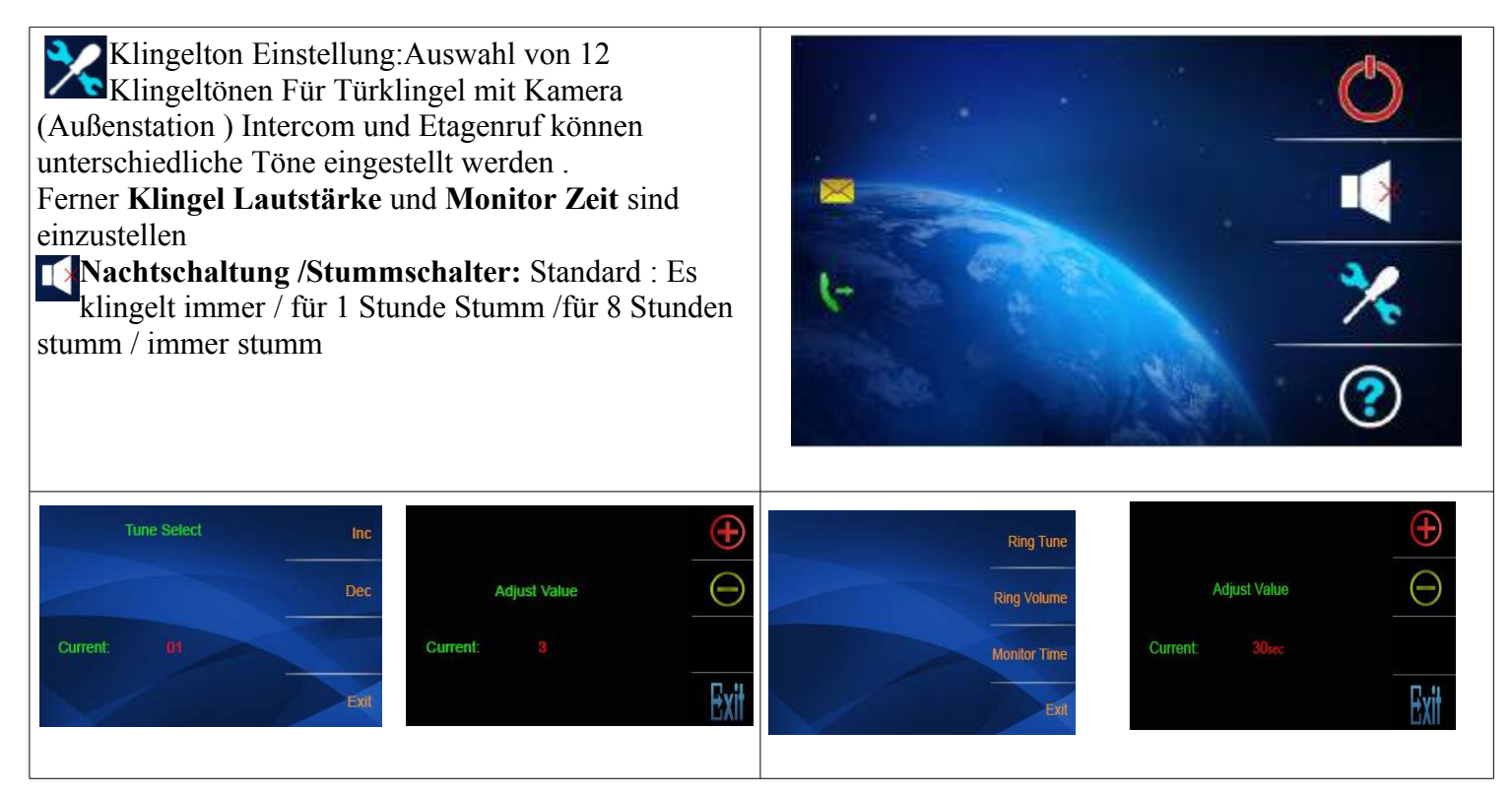

#### **Setup Einstellungen : Hier werden die Lokal Adresse (ID des Monitors ) angezeigt . Es kann hier die Sprache ausgewählt werden und der Monitor auf Werk zurückgesetzt werden**

# **Master Set Einstellungen :**

**Achtung nur einstellen wenn sie wissen was sie machen (System Amin vorab fragen )**

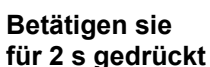

Betätigen sie **um in das Master Set Menü zu gelangen**, betätigen sie den Öffnertaster und halten selbigen

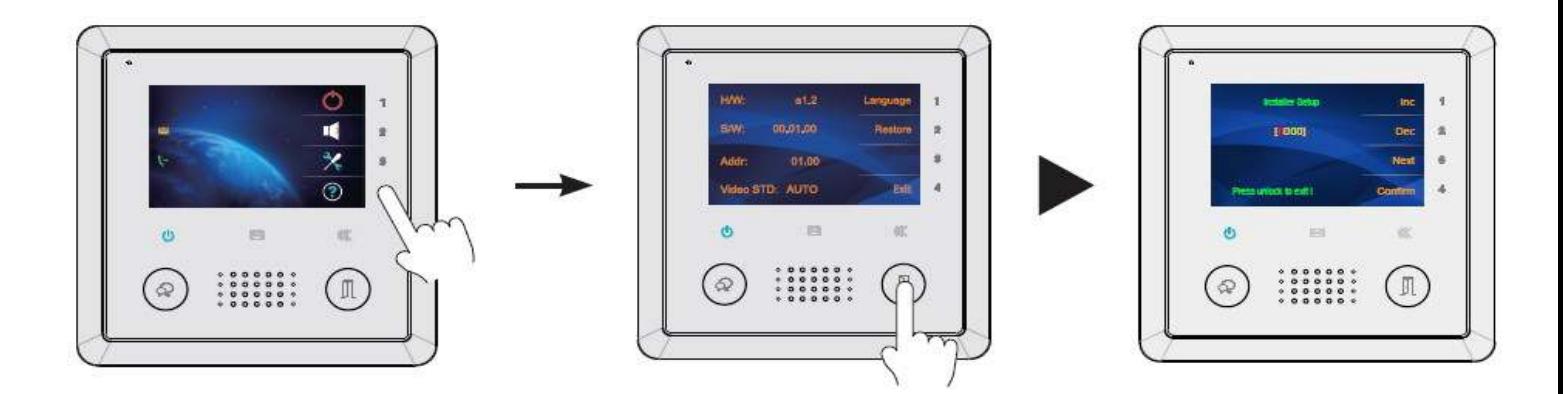

Berühren Sie den Türöffner für 2 Sekunden und sie kommen in das Menü Installation Einstelllungen . Achtung: Ihr Monitor ist für den Masterbetrieb mit ID 00/32 bereits eingerichtet. Es müssen für eine Standard Verbindung EFH Code 8200 **keine** Veränderungen im Menü gemacht werden .

Wenn Sie Ihre Anlage mit einer DT592/591 oder 597 594 etc Türstation muss diese vor der Einstellung verbunden werden

**Code 8000#** Standard ist jeder Monitor als Master eingerichtet . Wenn mehrere Monitore mit einer DMR11(nur für MFH) Türstation verbunden ist und in einer Wohnung als Slaver Monitor betrieben werden soll muss je nach Anzahl der Monitore Slave 1 2 3 (Set as Slaver Unit) eingeben werden .Bitte beachten es muss immer einen Master mir dem Code 8000# geben .

**8001#-8003#** Muss bei den Slavermonitoren an DMR11 und DMR18 (Mehrfamilienhaus ) eingestellt werden nicht bei DT591 593 598 592 596 ..., da dort der Slavermonitor über die ID eingestellt wird . Bei DMR11 und 18 (MFH) alle Slavern den gleichen ID Code und Monitore Slaver 1-3 über Menü 8001, 8002,8003. Bei DT591 ..... über ID Code 8200-8215 oder bei DT592 und 594 2 Familien (2 Fam. 8200 /8215 und 2 . Taste 8216 -8231 )

Bei Mehrfamilienhäusern : Code 8201 Station 1 (Klingelknopf 1 bis 8232 ) max 32 WE

In Verbindungen mit den Türstationen DT591/592 und 598 ist diese Einstellung nicht notwendig das die Slave Adressen über den DIP Code des Monitors (Rückseite ) Codes 1-15 oder 16-28 eingestellt werden

**Code 8010 #** Set lock Code 0 Bitte diese Einstellung so lassen ! Es liegt Spannung am Schloss an wenn (oder wird potentialfrei geschlossen, je an Anschluss Mode) beim betätigen des Türöffners

*Code 8011#* Set lock Code 1 Bei dieser Einstellung liegt immer Spannung an ! Beim betätigen des Türöffners wird selbige unterbrochen ( Standard nicht verwendet)

**Code 8004#** Wenn Sie den Monitor im Mehrfamilienhaus als Pförtner oder Wächter/Hausmeister festlegen wollen (direkte Anwahl über Guard Unit Call möglich)

**8005#** Standarteinstellung nicht als Pförtner

**8006#** Diese Einstellung bitte verwenden wenn der Monitor als Slaver verwendet wird und beim betätigen der Klingel ein Bild zeigen soll .Wenn diese Funktion deaktiviert ist wird nur der Klingelton wiedergegeben und erst nach den betätigen des Monitors ein Bild gezeigt .Alle anderen Monitore werden beim annehmen des Gesprächs abgeschaltet und sind während des Gesprächs blockiert.

**8007#** Slaver Monitor kein Bild Standarteinstellung beim Slaverbetrieb Monitor Bild aus

wenn alle Slaver Bild beim klingeln anzeigen sollen bitte überall 8006 eingeben

## **8008-8009 #** Einstellung des Datum Formates

- **8014 :** Einstellen 2. Türöffner vorhanden (ON)
- **8015** 2. Öffner aus
- **8016** : Bypass aktivieren
- **8017:** Bypass deaktivieren
- **9006** Einfaches Menü (empfohlen für Mehrfamilienhaus )
- **9007** Voll Menü
- **8021-8029** Türöffnungsdauer 1-9s
- **2412** : Reset
- **9008 -9009** T-Funktiuon ein / aus (für Hörgeschädigte)
- **9015** Interkom verfügbar
- **9016** Interkomm deaktiviert

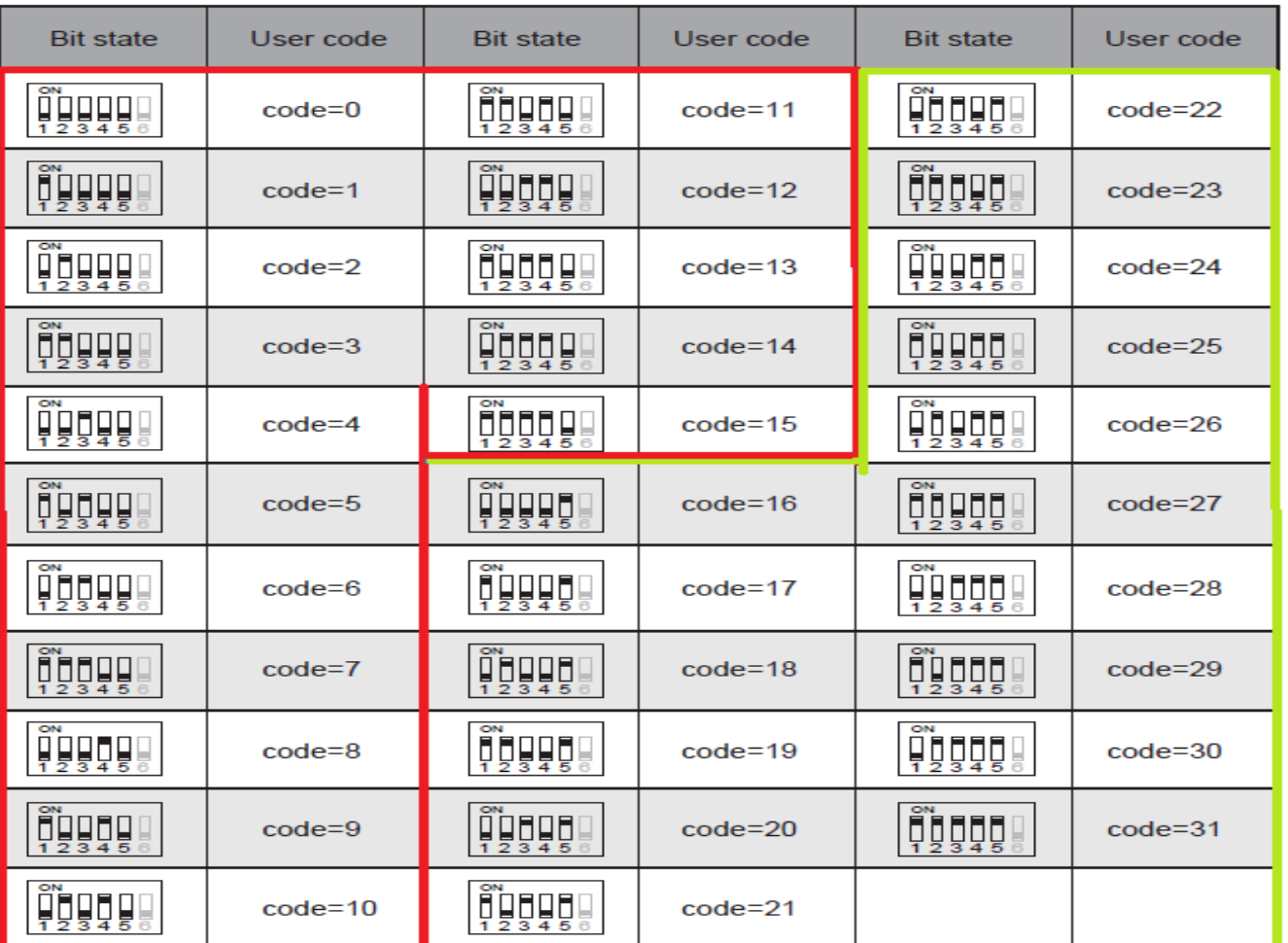

ID Adressen

ID für EFH Master 8200 Slaver 8201 ..02...03 usw

ID 2 Fam : 00-15 und 16 -31

ID MFH : 8200 – 8231 ggf weitere Monitore pro WE dann über 8000,8001,8002,8003

# **Specification:**

• Power Supply: DC 20-28V

- Power Consumption: Standby 0.286W; Working status 3.224W
- Monitor Screen: 3.9 inch digital color TFT
- Display Resolutions: 800(R, G, B) x 480 pixels
- Video Signal: 1Vp-p, 75Ω, CCIR standard
- Wiring: 2 wires, non-polarity
- Dimension: 138(H)×138(W)×19(D)mm

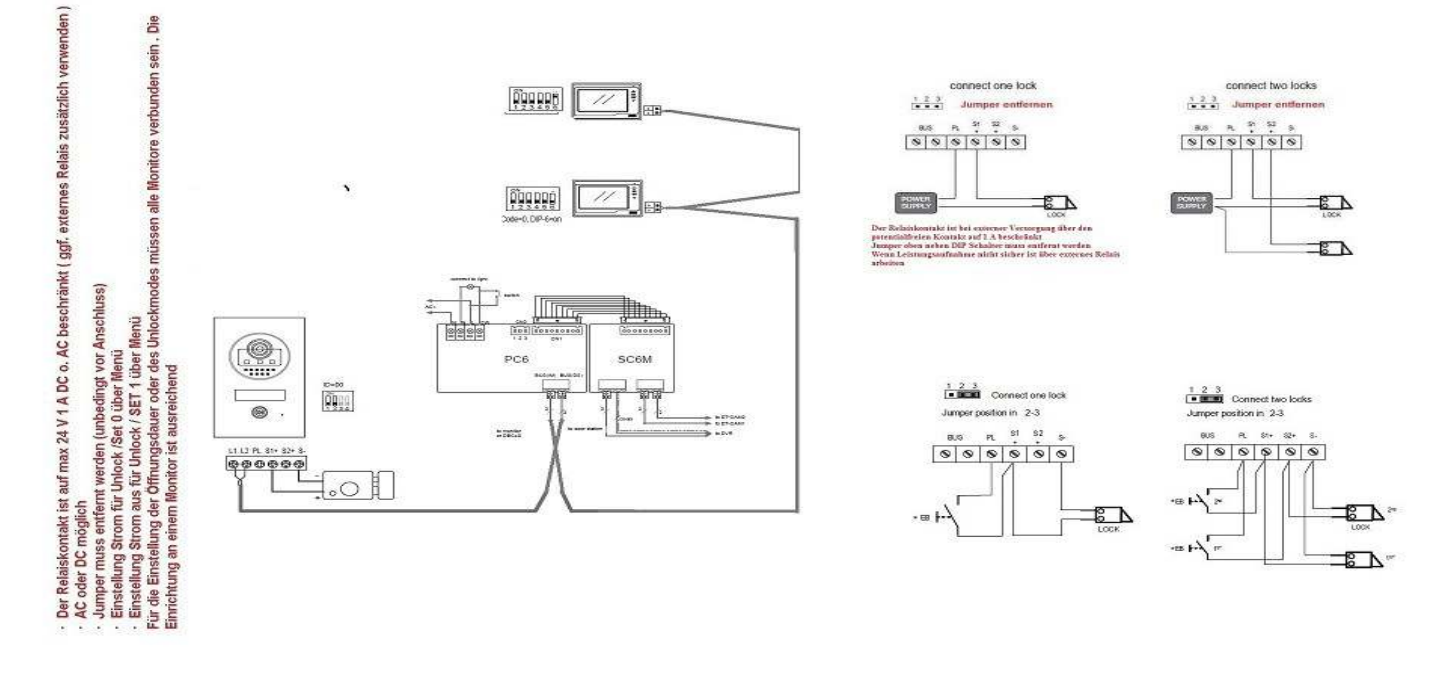

Anschlussbeispiel mit DT591 Code 1-16 (siehe Anleitung DT591/2

Beispiel 596 mit zusätzlichen Analog Kameras in Kombination mit DVR System

# *Gefahrhinweise*

## *Achtung: Arbeiten am 230V Stromnetz dürfen nur von Fachleuten durchgeführt werden bitte beauftragen Sie einen Elektrofachmann mit dem Anschluss des Hustschienen-netzadapters . Es besteht Lebensgefahr !*

### *Beachten Sie bitte:*

*Entsorgen sie das Produkt am Ende seiner Lebensdauer, gemäß den geltenden gesetzlichen Vorschriften. Sie können das Produkt an jeder Kommunalen Sammelstelle für Altgeräte unentgeltlich zur Umwelt und Fachgerechten abgeben .*

### **IX. Hinweis zum Batteriegesetz**

Im Zusammenhang mit dem Vertrieb von Batterien oder mit der Lieferung von Geräten, die Batterien enthalten, ist der Verkäufer verpflichtet, Sie auf folgendes hinzuweisen:

Sie sind zur Rückgabe gebrauchter Batterien als Endnutzer gesetzlich verpflichtet. Sie können Altbatterien, die der Verkäufer als Neubatterien im Sortiment führt oder geführt hat, unentgeltlich am Versandlager (Versandadresse) des Verkäufers zurückgeben.

Die auf den Batterien abgebildeten Symbole haben folgende Bedeutung:

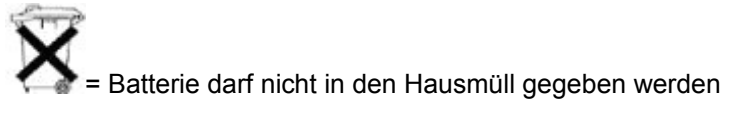

Pb = Batterie enthält mehr als 0,004 Masseprozent Blei Cd = Batterie enthält mehr als 0,002 Masseprozent Cadmium Hg = Batterie enthält mehr als 0,0005 Masseprozent Quecksilber.

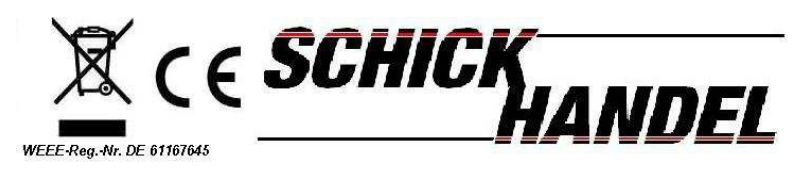